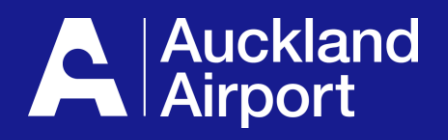

# **AIRDAT Onboard**

**Viewing and adding fleet**

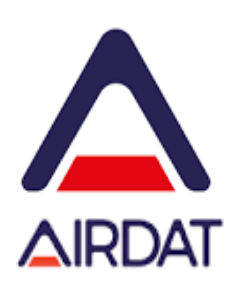

- **1. Search Fleet**
- **2. View vehicle details**
- **3. Delete Fleet**
- **4. Add new fleet**
- **5. Run fleet reports**
- **6. Application help**

# **Search your fleet**

### **View your fleet information and update vehicle details.**

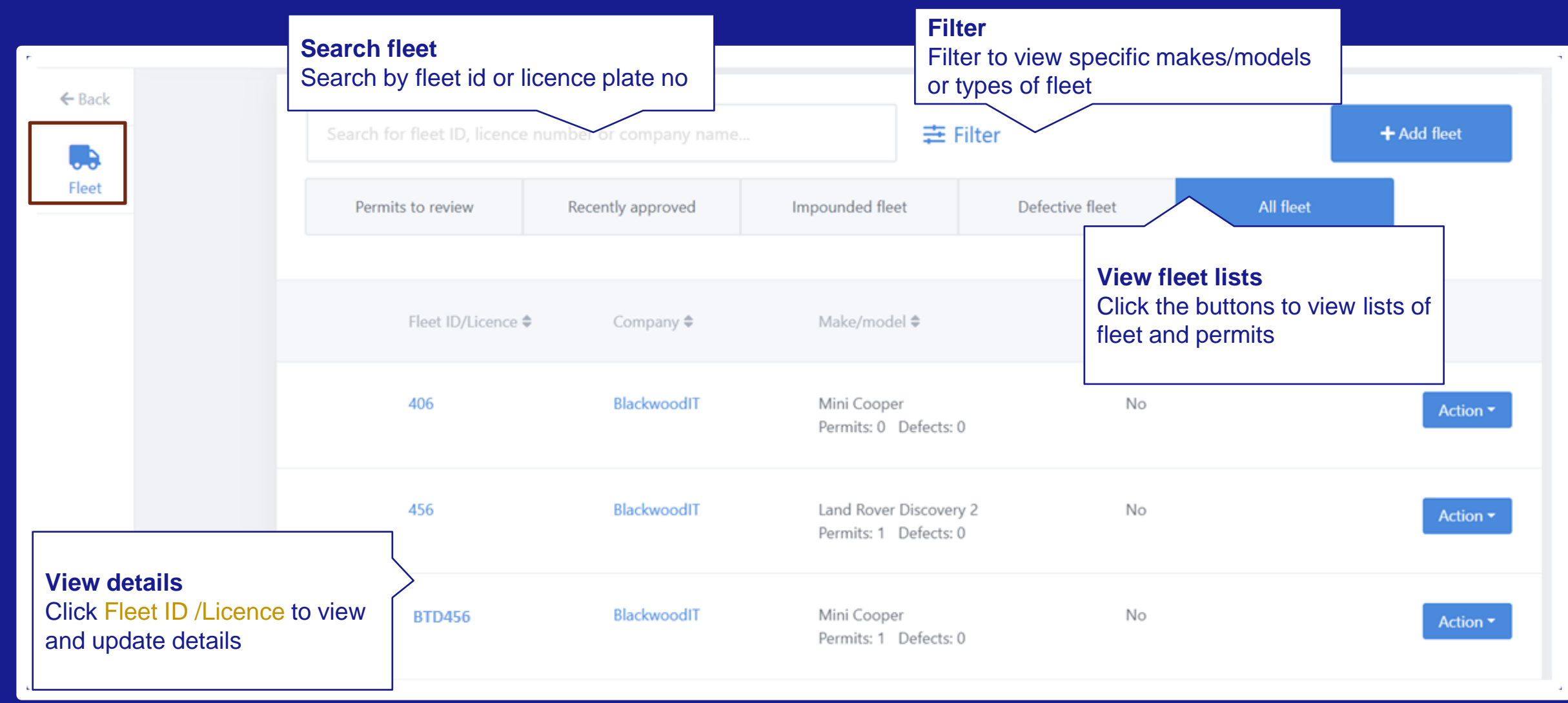

**Vehicle and ground service equipment must be included in your fleet before you can apply for an Airside Vehicle Permit.**

# **View vehicle details**

## **Check vehicle details. If your vehicle does not have a current permit, update details or delete from fleet.**

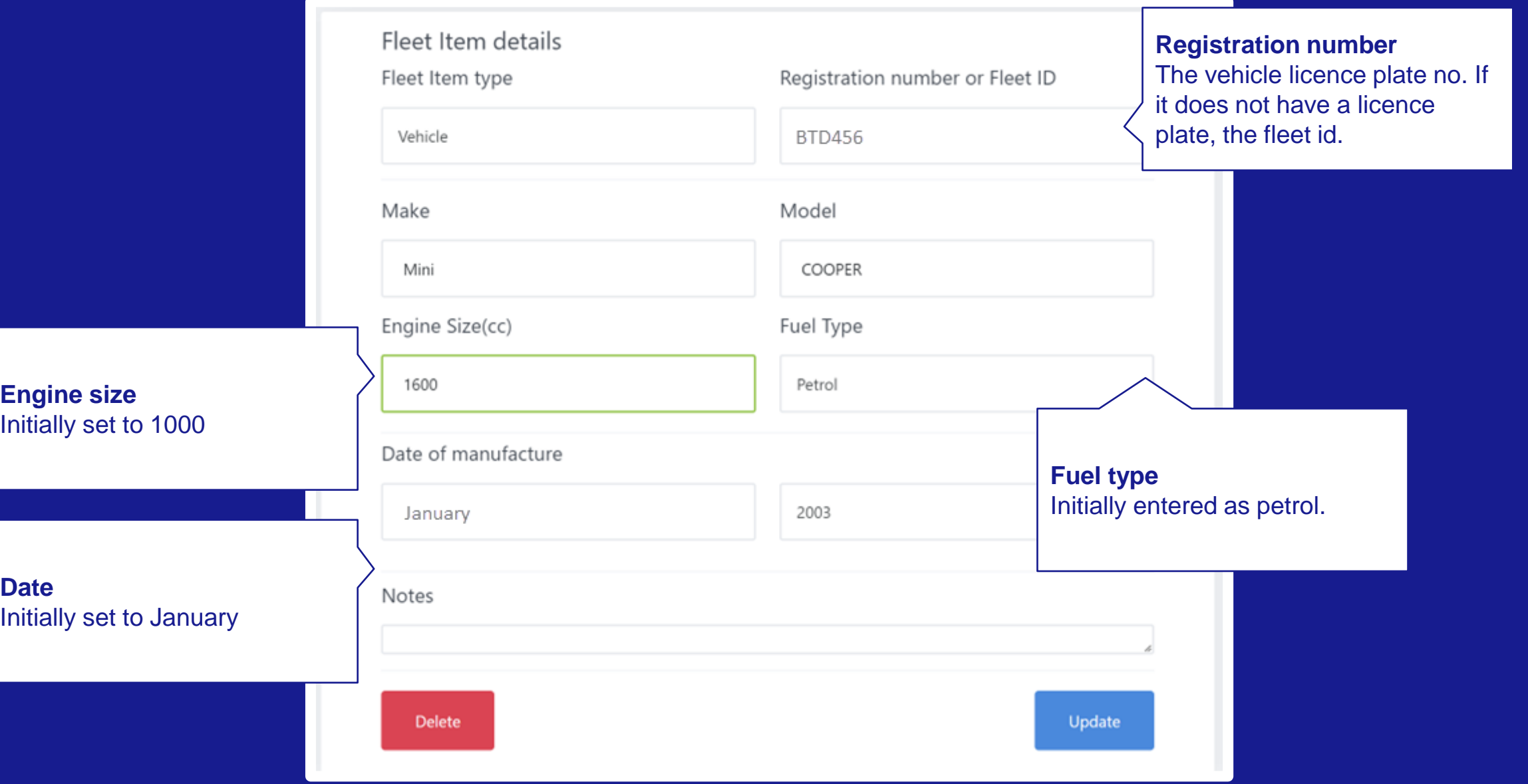

#### **Update or delete fleet**   $3<sup>1</sup>$

**If your vehicle does have a current permit, you cannot update the details or delete a vehicle.**

**If you want to delete a vehicle before the permit has expired, contact the ADVP office and ask them to archive existing permit and delete your vehicle. adp@aucklandairport.co.nz**

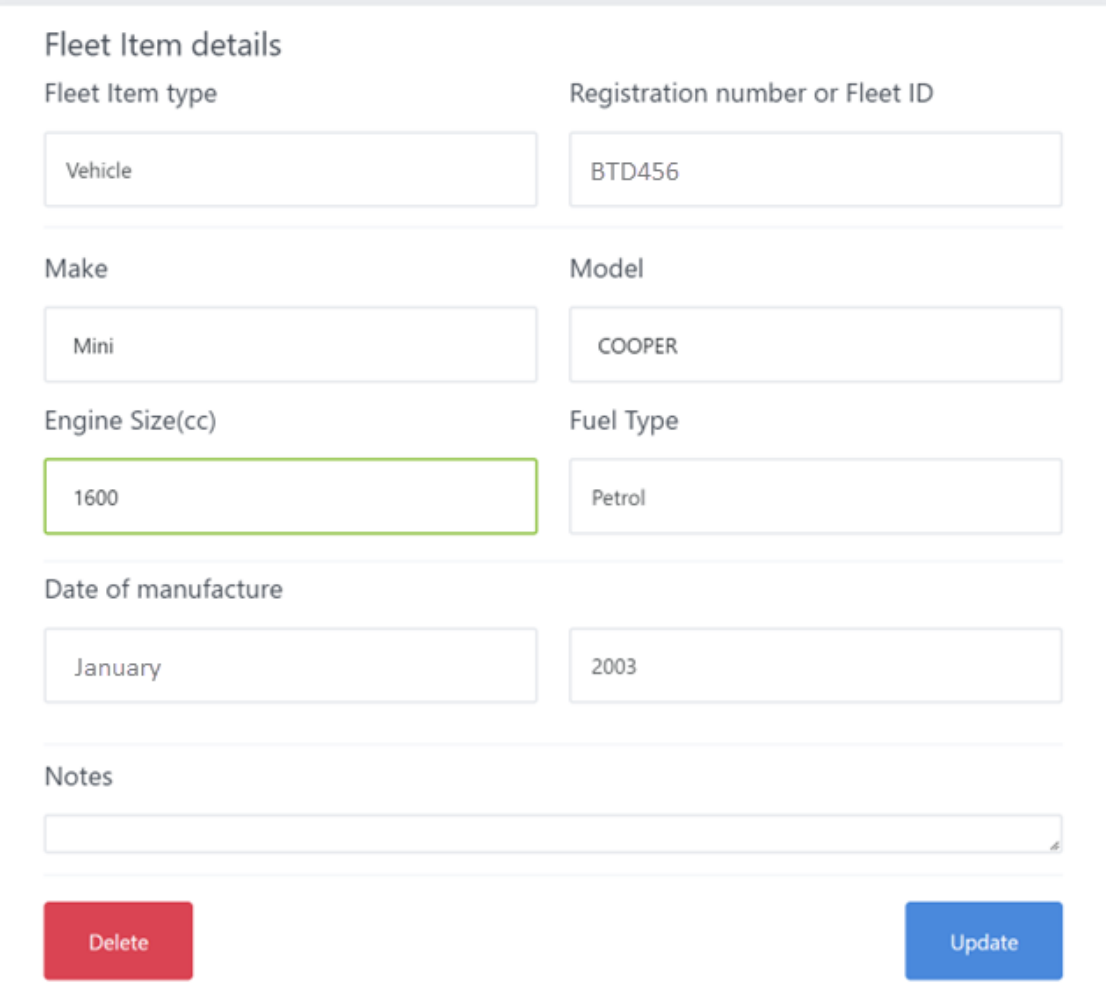

# **4** Add new fleet

## **Check your existing fleet before you add new fleet. Add fleet** and the state of the state of the state of the state of the state of the state of the state of the state of the state of the state of the state of the state

Add Fleet for new vehicles or equipment

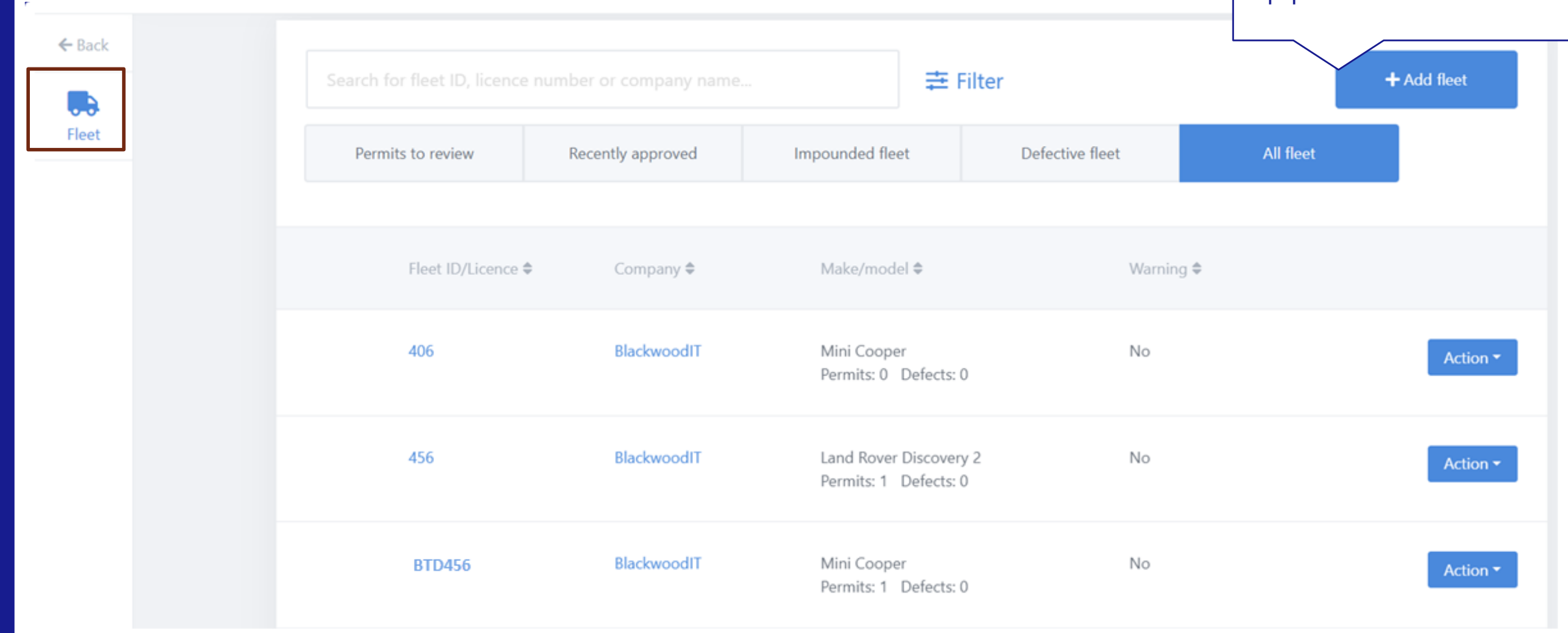

#### **Add new fleet**   $\vert 4 \vert$

## **When you add a new vehicle or piece of equipment, first search the registration details.**

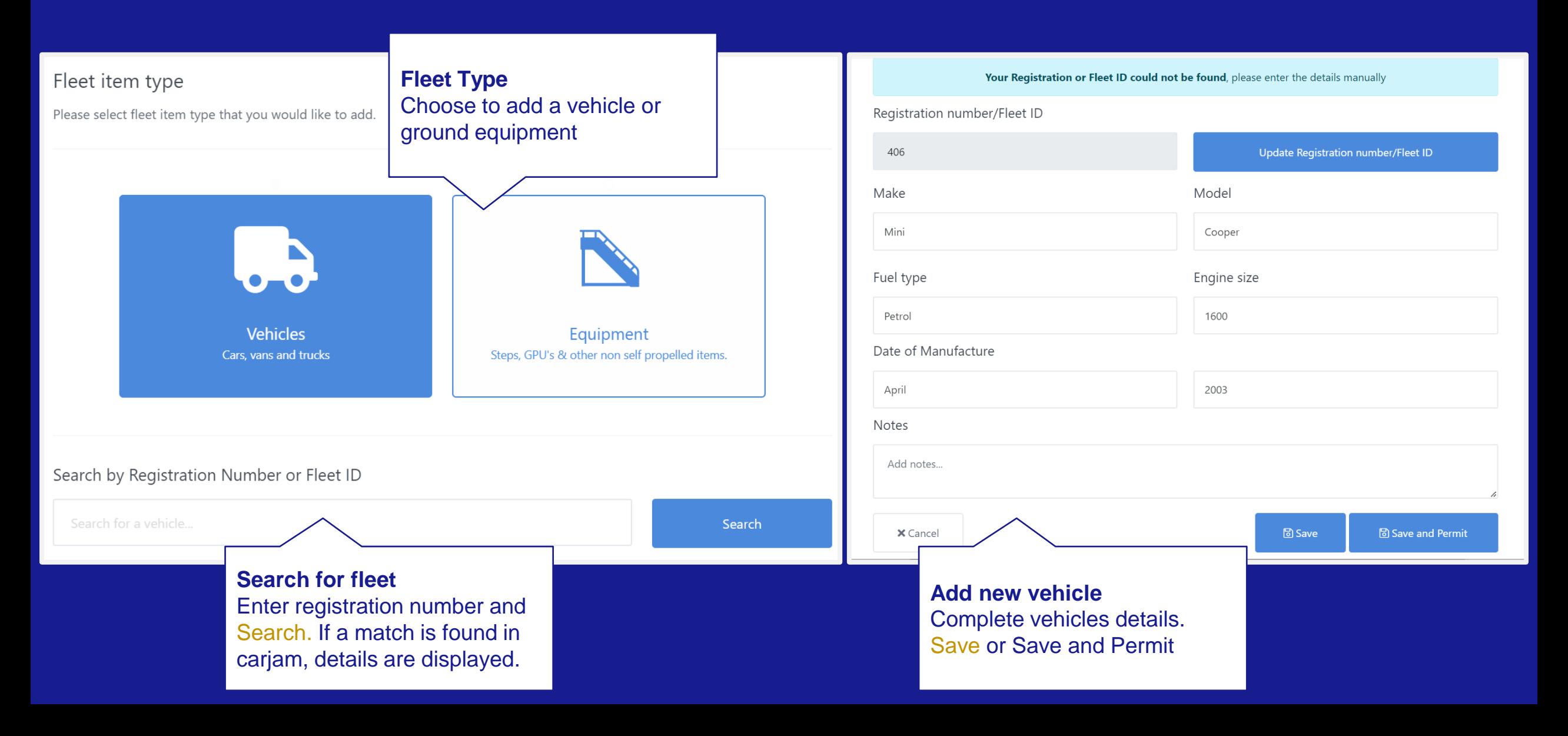

#### **Run fleet reports**  5

#### **Run and export reports of your fleet items**

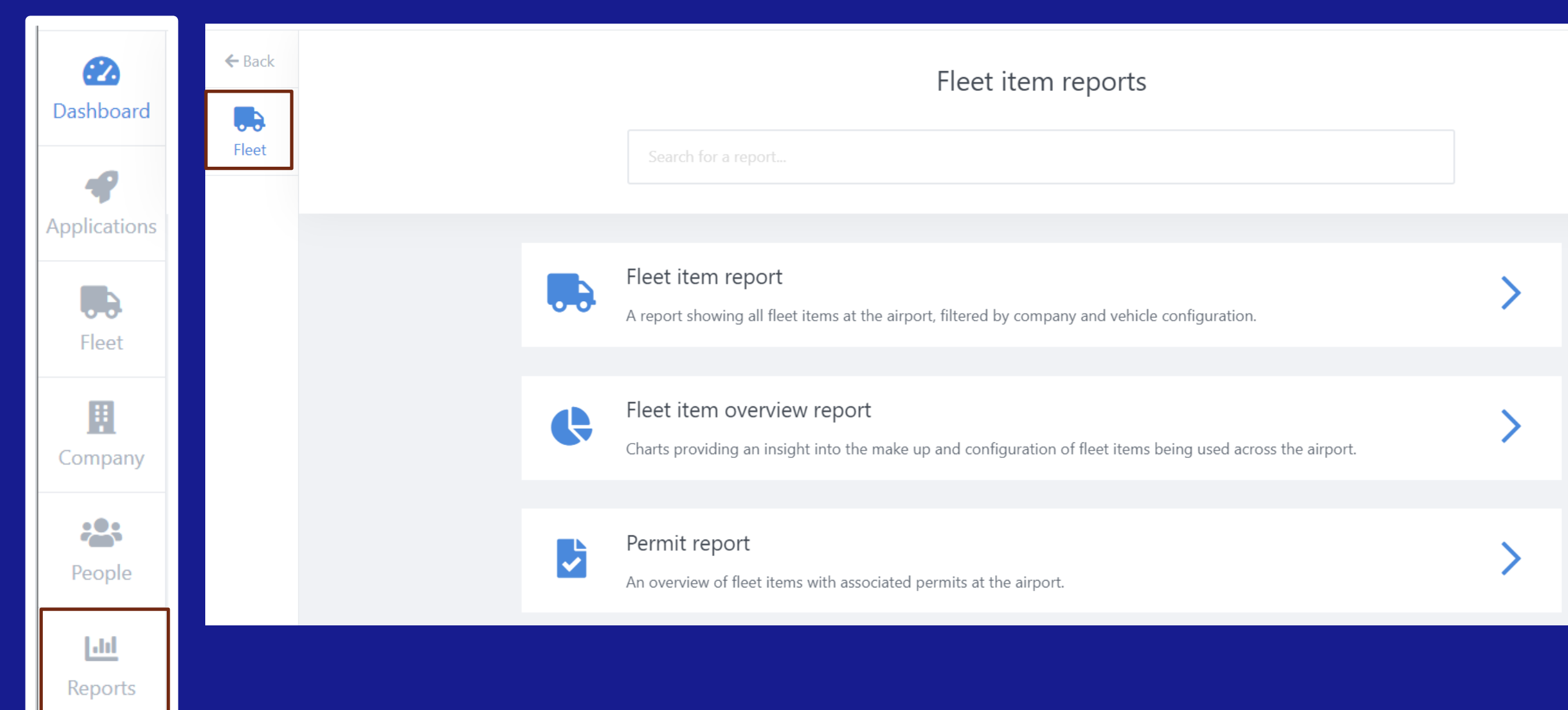

#### **Application help** 6

• For enquiries about your application (you are unsure of what information need to provide) use comments to contact the Airside Driver Vehicle Permit Office. Applications | View Milestone | Comments

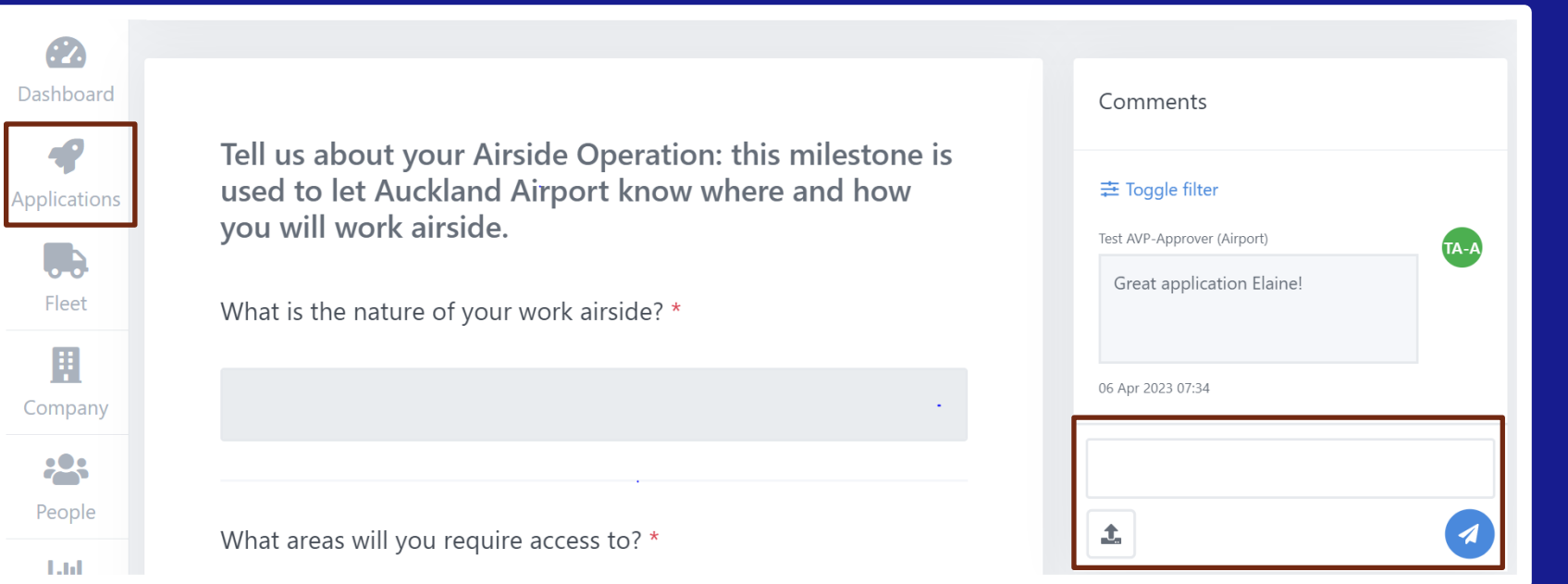

• For technical issues, for example the website is down, please contact AIRDAT using the support button located at the top right of the AIRDAT website.

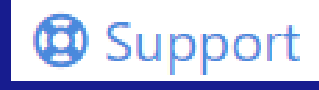